Important Notes:

- To join another individual's worlds, all users must be on the same Wi-Fi, have the @cobbk12.org or @students.cobbk12.org domain, and have the same version of Minecraft.
- Prior to beginning, teachers and students should open Minecraft, and sign in with their CCSD Office 365 login and password. Then click play.

## To Host a World Using a Code

- 1. Select and launch the world.
- 2. Press **ESC** on your keyboard (laptops) or the **pause button** (iPads) to pause the game.
- 3. Click the **Hosting Tab**.
- 4. Click **Start Hosting**.
- 5. Click **Confirm** to begin hosting your Minecraft world.
- 6. Notice the Join Code on the left side. Anyone who wants to join your world will need to use this code to enter. Hovering over each of the pictures will give you the name of each picture. In this window, you will also be able to see who has joined your world.
- 7. When you are finished hosting, click **Stop Hosting**.

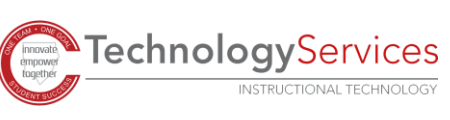

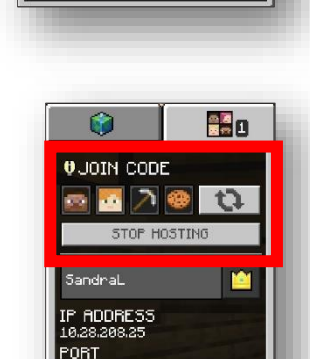

Confirm

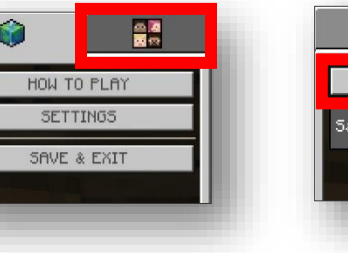

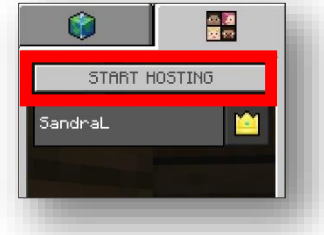

**ABT HOSTING** 

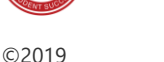

## Join a Minecraft World Using a Code

After the world has been launched:

- 1. Click **Play**.
- 2. Click **Join World**.

3. Enter the **Join Code** you are given. Hovering over each of the pictures will give you the name of the pictures. Click **Confirm**.

4. Verify the name of the world you are joining and the host's name. Click **Confirm**.

**TechnologyServices** 

INSTRUCTIONAL TECHNOLOGY

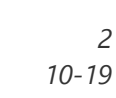

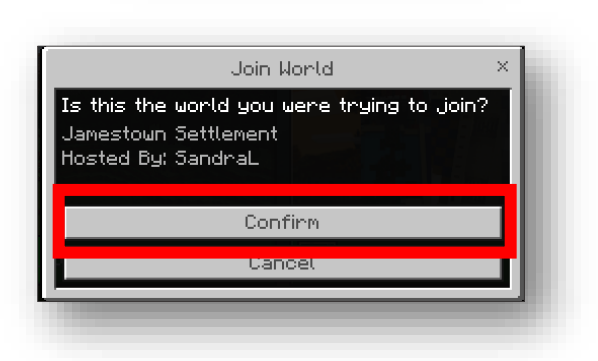

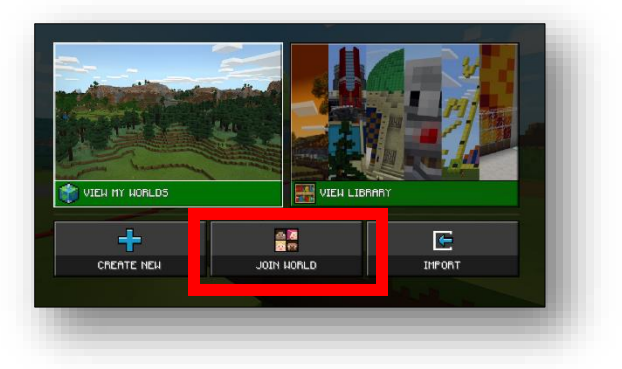

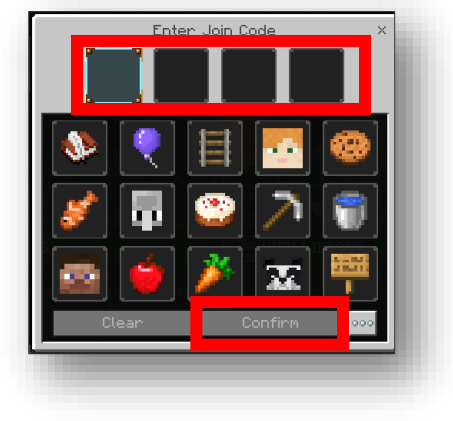